## Vraag: Hoe kom ik zo snel mogelijk bij 'Mijn arrangementen' in Wikiwijs

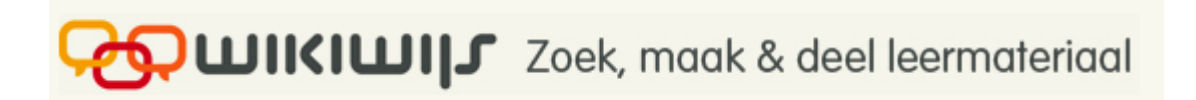

## De snelste weg

Via het ingebouwde zoekvak op de pagina van het intranet. Klik bij het zoekvak op het Wikiwijs icoontje; klaar.

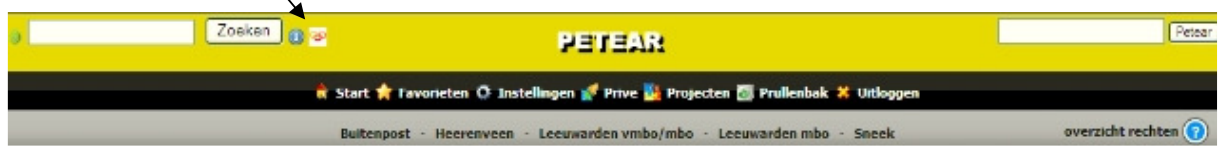

## Via Groen Kennisnet

De tweede manier is via Groen Kennisnet Lesmateriaal

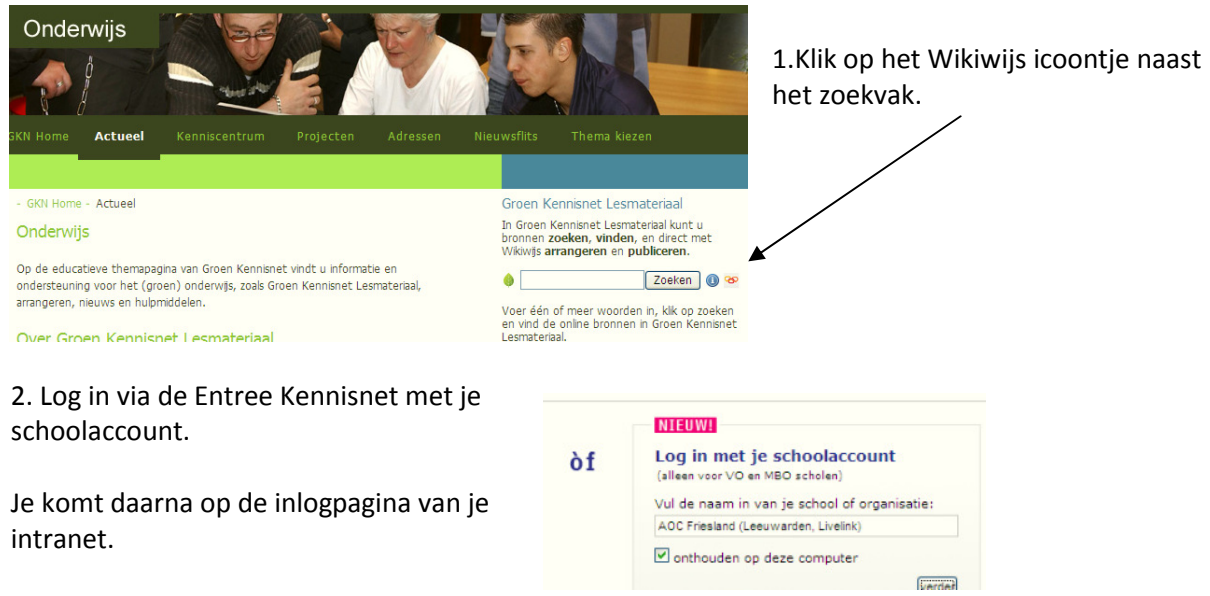

Voor de Livelink accounts klik je onder 'Leren algemeen' op 'Groen Educatief Zoekportaal'. Daar kan je weer op het Wikiwijs icoontje klikken:

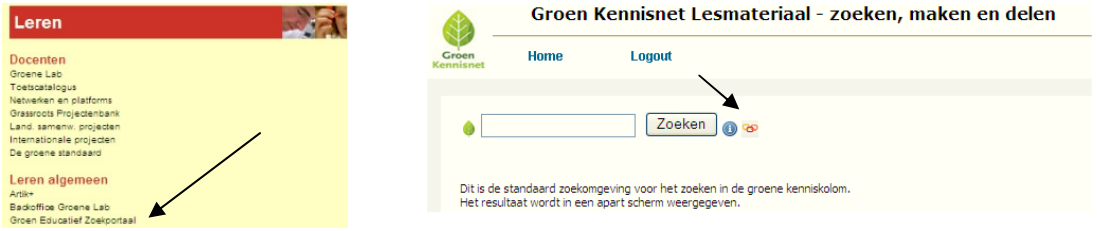